# AED Trainer 3

Istruzioni d'uso

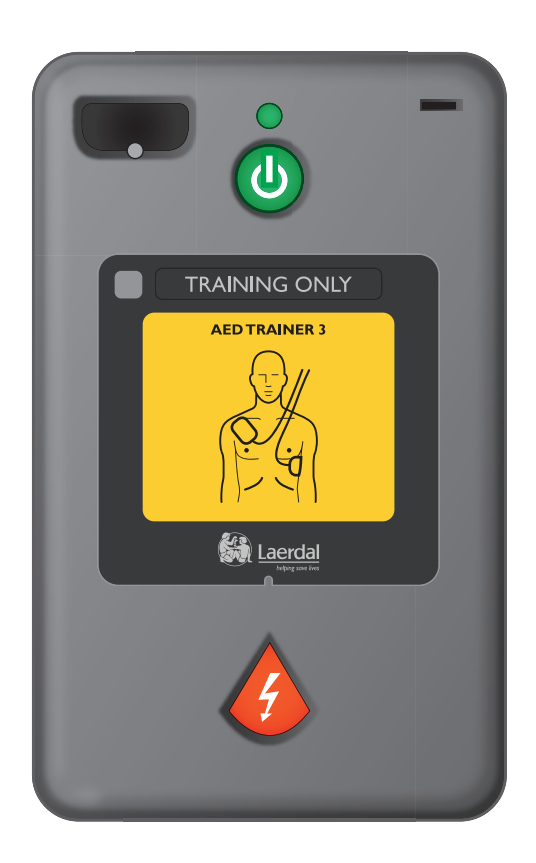

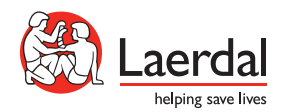

IT

# Interfaccia Utente di AED Trainer 3

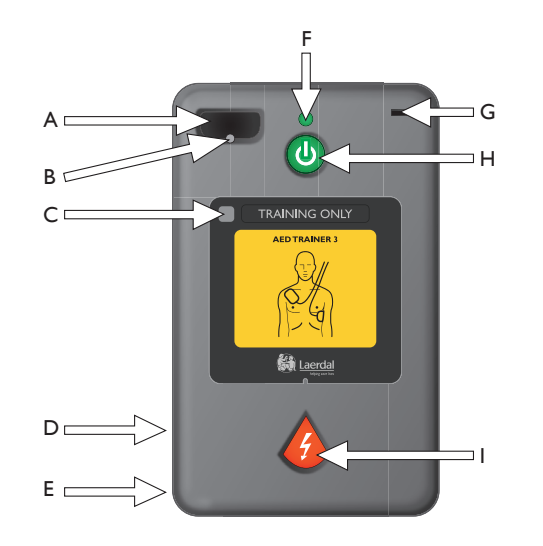

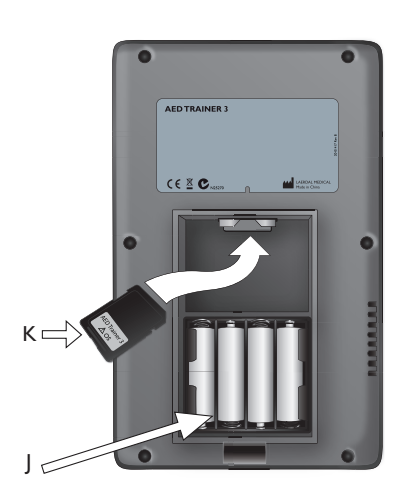

- A. Presa del connettore degli elettrodi per addestramento - Alloggiamento del connettore degli elettrodi per addestramento.
- B. LED del connettore degli elettrodi Lampeggia per indicare l'ubicazione della presa quando si accende il dispositivo. Il connettore degli elettrodi inserito copre il LED, che smette di lampeggiare se il connettore è posizionato correttamente.
- C. Finestra del ricevitore del telecomando Riceve i segnali dal telecomando opzionale.
- D. Altoparlante Trasmette le istruzioni vocali da AED Trainer 3. Il volume dell'altoparlante può essere regolato con il telecomando o impostato nella configurazione del dispositivo.
- E. Connettore Per utilizzi futuri.
- F. Spia verde di dispositivo pronto Si illumina quando si accende AED Trainer 3; lampeggia quando il dispositivo riceve comandi dal telecomando; è spenta quando il dispositivo non è in uso.
- G. Presa per attivatore pediatrico Alloggiamento dell'attivatore pediatrico per addestramento. Quando l'attivatore viene inserito, AED Trainer 3 funziona in modalità pediatrica per simulare la defibrillazione di pazienti pediatrici di età inferiore agli 8 anni o di peso inferiore ai 25 kg.
- H. Pulsante di accensione/spegnimento verde Accende AED Trainer 3 e avvia le istruzioni vocali.
- I. Pulsante Scarica arancione Controlla l'erogazione della scarica simulata. Il pulsante lampeggia quando è consigliabile erogare la scarica durante uno scenario.
- J. Vano batteria Contiene quattro batterie alcaline AA non ricaricabili utilizzate per alimentare AED Trainer 3.
- K. Scheda del sistema operativo Contiene il sistema operativo del Trainer, tutti i comandi vocali e la configurazione del dispositivo. La scheda del sistema operativo deve essere installata in AED Trainer 3 per poter utilizzare il dispositivo.

# Contenuto

#### INTRODUZIONE

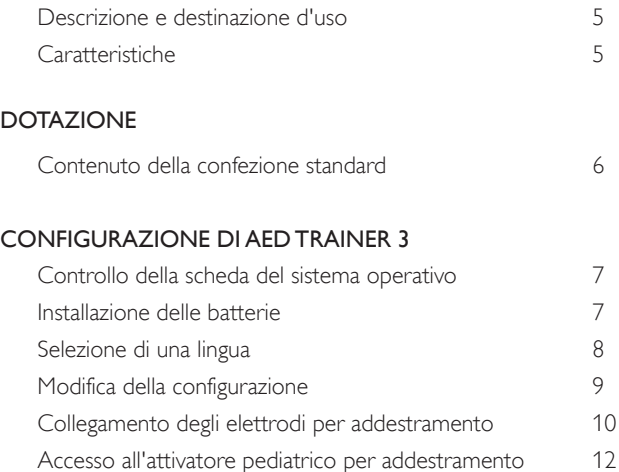

#### UTILIZZO DI AED TRAINER 3

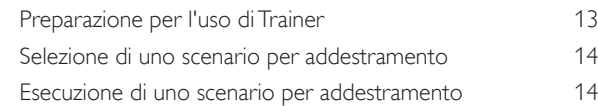

#### APPENDICI

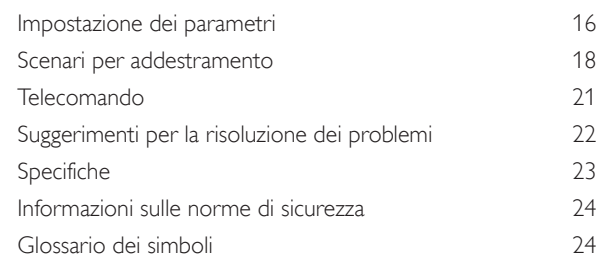

# Introduzione

## DESCRIZIONE E DESTINAZIONE D'USO

AED Trainer 3 è progettato per preparare i soccorritori all'uso del defibrillatore semiautomatico esterno (AED) HeartStart FR3 e di altri defibrillatori semiautomatici in situazioni di emergenza. Insieme a manichini appropriati, AED Trainer 3 è progettato per fornire un addestramento realistico sul trattamento corretto, inclusi l'erogazione della scarica e la RCP, per una vittima di arresto cardiaco.

AED Trainer 3 offre otto scenari per addestramento che riproducono episodi realistici di arresto cardiaco improvviso e consente ai soccorritori di acquisire familiarità con l'utilizzo del defibrillatore semiautomatico esterno HeartStart FR3 in una situazione di emergenza. Questi scenari sono compatibili con i corsi di addestramento sviluppati da programmi riconosciuti a livello internazionale sulle tecniche di soccorso.

AED Trainer 3 viene fornito con impostazioni predefinite in fabbrica conformi alle linee guida ERC (European Resuscitation Council) e AHA (American Heart Association) del 2010. Il dispositivo inoltre può essere configurato in base ai protocolli locali o agli aggiornamenti delle linee guida.

*Nota: prima di utilizzare il defibrillatore HeartStart FR3, il soccorritore deve aver completato un corso di formazione appropriato sulle tecniche di soccorso che può includere l'uso di AED Trainer 3. Una volta completato tale corso, il soccorritore deve dimostrare di riconoscere e saper valutare lo stato di incoscienza e l'assenza di respiro del paziente, di essere in grado di praticare la rianimazione cardiopolmonare (RCP) e di conoscere le procedure e i protocolli medici applicabili.*

## **CARATTERISTICHE**

AED Trainer 3 è progettato per replicare il funzionamento del defibrillatore semiautomatico esterno HeartStart FR3. Tuttavia non ha la possibilità di generare alta tensione garantendo la massima sicurezza durante l'addestramento. Consente l'erogazione simulata della scarica.

AED Trainer 3 può essere utilizzato per l'addestramento sulle seguenti funzioni principali del defibrillatore semiautomatico esterno HeartStart FR3:

- Erogazione rapida della terapia. La valigetta di AED Trainer 3 riproduce la funzione di accensione automatica della valigetta da trasporto rigida di FR3. Quando la valigetta viene aperta, AED Trainer 3 si accende automaticamente.
- Elettrodi precollegati. Analogamente al defibrillatore FR3, AED Trainer 3 utilizza elettrodi precollegati per ottimizzare il tempo di risposta.
- Attivatore pediatrico. AED Trainer 3 viene fornito con un attivatore pediatrico per addestramento, allo scopo di riprodurre la modalità pediatrica del defibrillatore FR3.
- Messaggi vocali. AED Trainer 3 guida l'operatore in tutte le fasi dello scenario, con gli stessi messaggi vocali del defibrillatore FR3.
- Ampia configurabilità. Analogamente al defibrillatore FR3, è possibile personalizzare la configurazione di AED Trainer 3, nonché aggiornarne facilmente il funzionamento in base alle esigenze.

*Nota: l'attivatore pediatrico per addestramento non può essere utilizzato con il defibrillatore semiautomatico esterno HeartStart FR3. Per l'uso con il defibrillatore è necessario l'attivatore pediatrico per FR3.*

# Dotazione

## CONTENUTO DELLA CONFEZIONE STANDARD

AED Trainer 3 si compone dei seguenti articoli standard:

- un AED Trainer 3
- una valigetta
- un attivatore pediatrico per addestramento preinstallato con cavetto di sicurezza nella valigetta da trasporto
- un adattatore esterno per manichino
- una scheda del sistema operativo di AED Trainer 3 preinstallata contenente il sistema operativo e il programma di configurazione di AED Trainer 3
- un cavo di collegamento degli elettrodi per addestramento HeartStart III riutilizzabile
- un set di elettrodi per addestramento HeartStart III riutilizzabili
- una copia delle istruzioni per l'uso in inglese e giapponese
- una guida rapida multilingue
- un set di adesivi "Solo per addestramento" in diverse lingue
- 4 batterie alcaline AA (non visualizzate)

Per le versioni più recenti delle Parti di ricambio e accessori, visitare la pagina Web www.laerdal.com.

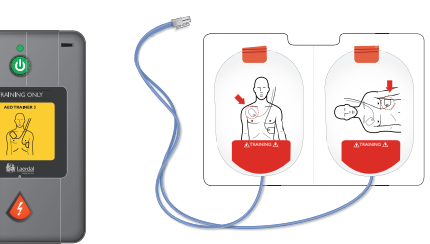

*Elettrodi per addestramento Heartstart III AED Trainer 3*

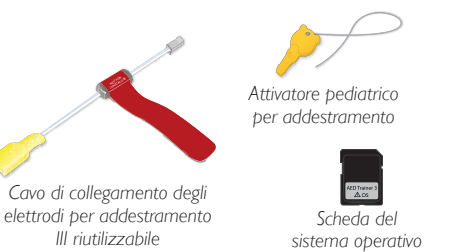

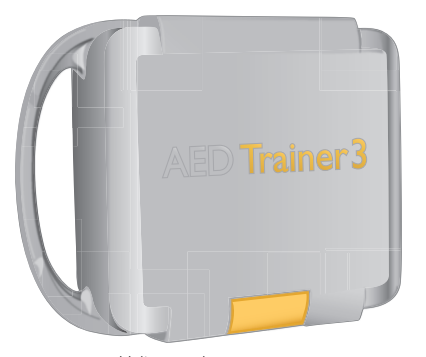

*Valigetta da trasporto*

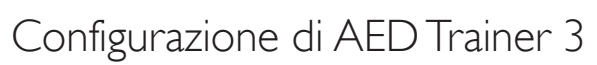

Per configurare AED Trainer 3 è necessario assicurarsi che la scheda del sistema operativo sia installata correttamente, installare le batterie, selezionare una lingua diversa se non si desidera utilizzare l'inglese statunitense e collegare gli elettrodi per addestramento. Le istruzioni per ciascuna di queste attività sono riportate di seguito.

## CONTROLLO DELLA SCHEDA DEL SISTEMA OPERATIVO

La scheda del sistema operativo di AED Trainer 3 contiene il sistema operativo di AED Trainer 3. AED Trainer 3 è dotato di una scheda del sistema operativo preinstallata.

Per rimuovere, reinstallare o sostituire la scheda del sistema operativo, procedere come segue:

- 1 Premere il gancio sullo sportellino del vano batteria per rilasciare lo sportellino. Sollevare lo sportellino e metterlo da parte.
- 2 Controllare che la scheda del sistema operativo sia installata nell'alloggiamento in cima al vano. In caso contrario, installare la scheda del sistema operativo secondo l'orientamento mostrato.

#### INSTALLAZIONE DELLE BATTERIE

AED Trainer 3 richiede quattro batterie alcaline AA. Per installare o sostituire le batterie in AED Trainer 3, procedere come segue:

- 1 Premere il gancio sullo sportellino del vano batteria per rilasciare lo sportellino. Sollevare lo sportellino e metterlo da parte.
- 2 Installare quattro batterie alcaline AA nel vano batteria orientate come illustrato all'interno del vano.
- $\equiv$ *Nota: utilizzare solo batterie nuove dello stesso tipo.*
- 3 Riposizionare lo sportellino del vano batteria.
- 4 Riporre AED Trainer 3 nell'apposita valigetta.

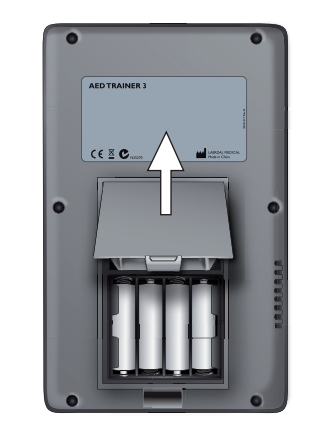

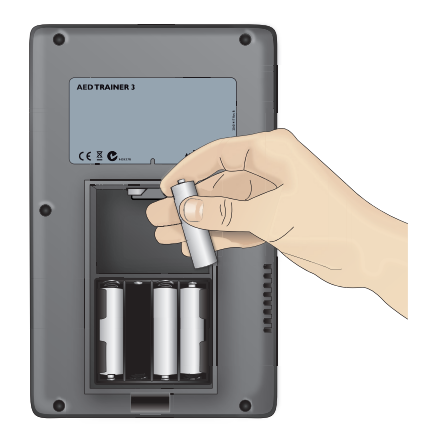

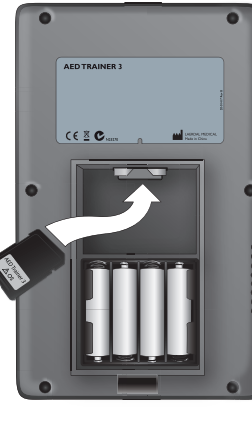

#### **SETUP** (INSTALLAZIONE)

#### SELEZIONE DI UNA LINGUA

La lingua predefinita di AED Trainer 3 è l'inglese statunitense. Per configurare un'altra lingua per AED Trainer 3, procedere come segue.

- 1 Tenere premuti sia il pulsante di accensione/spegnimento verde sia il pulsante Scarica arancione per circa sei secondi. AED Trainer 3 segnala la lingua predefinita, "Inglese Stati Uniti" (U.S. English).
- 2 Rilasciare entrambi i pulsanti.
- 3 Tenere premuto il pulsante Scarica arancione per scorrere le lingue disponibili. AED Trainer 3 segnala ogni nuova lingua.
- 4 Quando si raggiunge la lingua desiderata, premere il pulsante di accensione/spegnimento verde per spegnere AED Trainer 3 e memorizzare la lingua selezionata. AED Trainer 3 utilizza questa lingua alla successiva accensione.\*
- 5 Applicare l'adesivo "Solo per addestramento" nella lingua selezionata, come illustrato di seguito.

AED Trainer 3 può essere acceso premendo il pulsante di accensione/spegnimento o il pulsante Scarica.

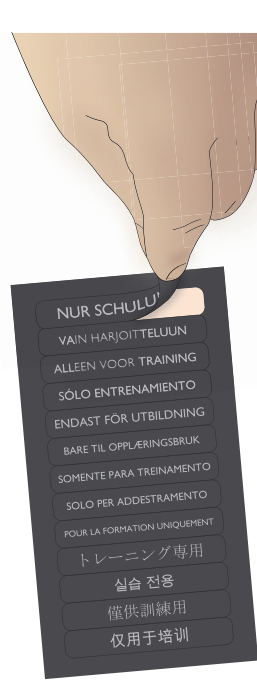

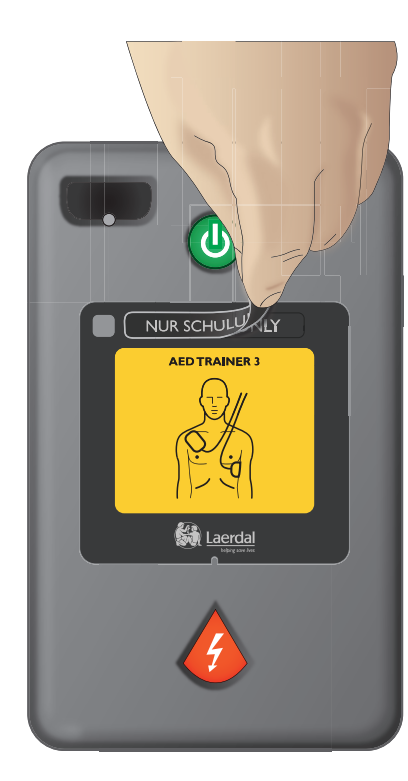

#### MODIFICA DELLA CONFIGURAZIONE

AED Trainer 3 viene fornito con una configurazione che riproduce le impostazioni predefinite in fabbrica del defibrillatore semiautomatico esterno FR3. Se si desidera modificare la configurazione di AED Trainer 3 in base ai protocolli locali o per altri scopi di addestramento, procedere come segue:

- 1 Premere il gancio sullo sportellino del vano batteria per rilasciare lo sportellino. Sollevare lo sportellino e metterlo da parte.
- 2 Rimuovere la scheda del sistema operativo dall'alloggiamento in cima al vano.
- 3 Inserire la scheda del sistema operativo nell'alloggiamento schede del computer o, se questo non è disponibile, installare la scheda nel lettore di schede standard e collegarlo al computer.
- 4 Aprire il programma di configurazione di AED Trainer 3 (Aedt3Cfg.exe), selezionare la lingua da utilizzare durante la configurazione e regolare le impostazioni dei parametri come desiderato. *Per informazioni dettagliate sulle impostazioni disponibili, vedere la sezione Selezione di uno scenario per addestramento.*
- 5 Fare clic su "Apri" e selezionare l'unità contenente il sistema operativo.
- 6 Fare clic su "System" e poi su "Config", quindi aprire il file "Config.Dat" per caricare le impostazioni esistenti di Trainer 3 nel programma.
- 7 Regolare le impostazioni desiderate dei parametri nel programma. Vedere pagina 15 per informazioni dettagliate sulle impostazioni disponibili.

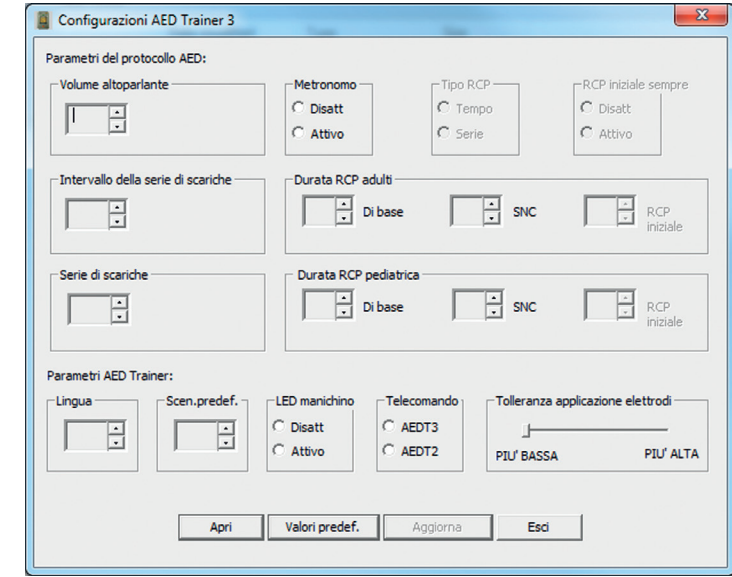

- 8 Effettuate le modifiche desiderate, quindi fate clic su "Aggiorna".
- 9 Fare clic su "Esci" per chiudere il programma di configurazione.
- 8 and the successive accountance of the contract of the contract of the contract of the contract of the contract of the contract of the contract of the contract of the contract of the contract of the contract of the contra 10 Rimuovere la scheda del sistema operativo dal computer o dal lettore di schede e riposizionarla in AED Trainer 3. *Per*  informazioni sull'installazione della scheda, vedere la sezione Controllo della scheda del sistema operativo. La configurazione di AED Trainer 3 viene aggiornata automaticamente alla successiva accensione.

#### **SETUP** (INSTALLAZIONE)

## COLLEGAMENTO DEGLI ELETTRODI PER ADDESTRAMENTO

AED Trainer 3 può essere utilizzato con gli elettrodi per addestramento HeartStart III o con gli elettrodi per addestramento con Laerdal LINK Technology.

## ELETTRODI PER ADDESTRAMENTO HEARTSTART III

Per collegare gli elettrodi per addestramento HeartStart III a AED Trainer 3, procedere come segue.

- 1 Rimuovere gli elettrodi per addestramento HeartStart III dalla custodia, lasciandoli sul loro supporto.
- 2 Rimuovere il cavo di collegamento dalla custodia. Collegare il cavo degli elettrodi al cavo di collegamento.

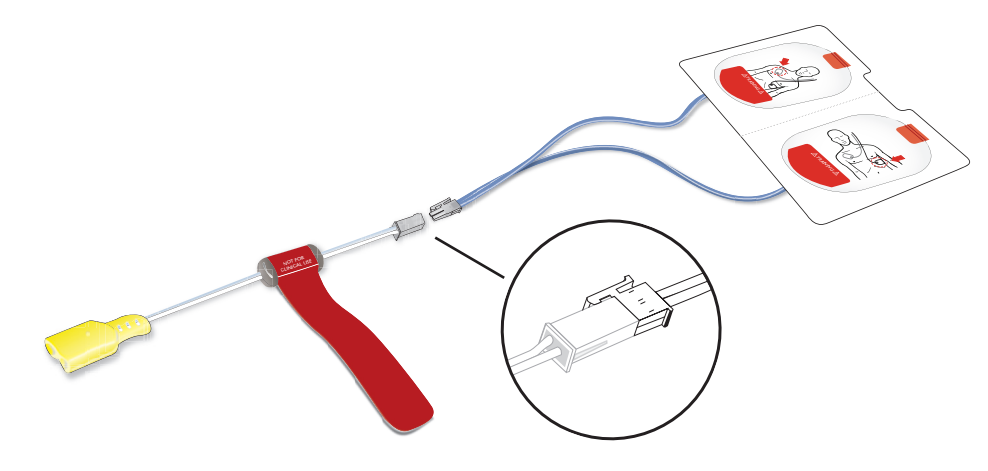

- 3 Inserire il connettore giallo del cavo di collegamento nella presa del connettore degli elettrodi situata sulla parte anteriore di AED Trainer 3. Assicurarsi che il connettore scatti in posizione.
- 4 Posizionare AED Trainer 3 con gli elettrodi precollegati nella valigetta. La valigetta è concepita per conservare AED Trainer 3 con gli elettrodi precollegati.

Gli elettrodi per addestramento HeartStart III sono stati progettati per garantire 100 applicazioni. Per assicurare sempre prestazioni ottimali, non esporre gli elettrodi al calore o alla luce diretta del sole. Per sostituire gli elettrodi, scollegare il connettore da AED Trainer 3 e ripetere i punti da 1 a 3 indicati sopra.

#### ELETTRODI PER ADDESTRAMENTO CON LAERDAL LINK TECHNOLOGY

Per collegare gli elettrodi per addestramento con Laerdal LINK Technology a AED Trainer 3, procedere come segue.

1 Rimuovere gli elettrodi per addestramento con Laerdal LINK Technology dalla custodia, lasciandoli sul loro supporto.

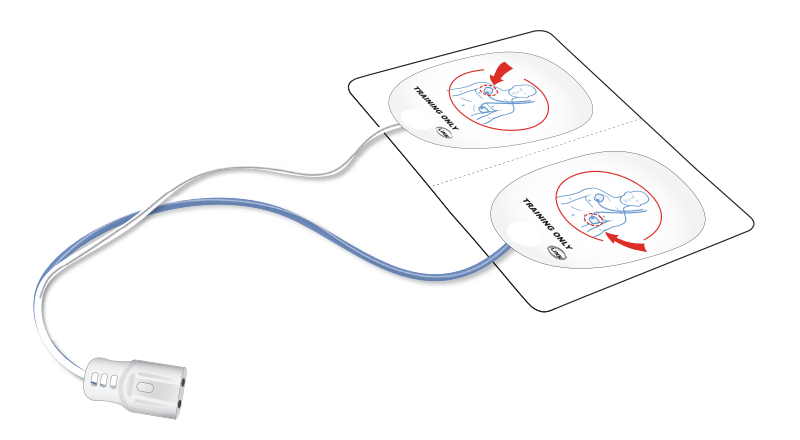

- 2 Inserire il connettore degli elettrodi nella presa corrispondente sulla parte anteriore di AED Trainer 3. Assicurarsi che il connettore scatti in posizione.
- 3 Posizionare AED Trainer 3 con gli elettrodi precollegati nella valigetta. La valigetta è concepita per conservare AED Trainer 3 con gli elettrodi precollegati.

#### SETUP (INSTALLAZIONE)

#### ACCESSO ALL'ATTIVATORE PEDIATRICO PER ADDESTRAMENTO

L'attivatore pediatrico per addestramento è fornito con un cavetto di sicurezza preinstallato nella valigetta di AED Trainer 3. Per utilizzare l'attivatore pediatrico per addestramento, rimuoverlo dal relativo vano nel coperchio della valigetta ed estendere il cavetto di sicurezza per inserire l'attivatore nella presa per attivatore pediatrico su AED Trainer 3.

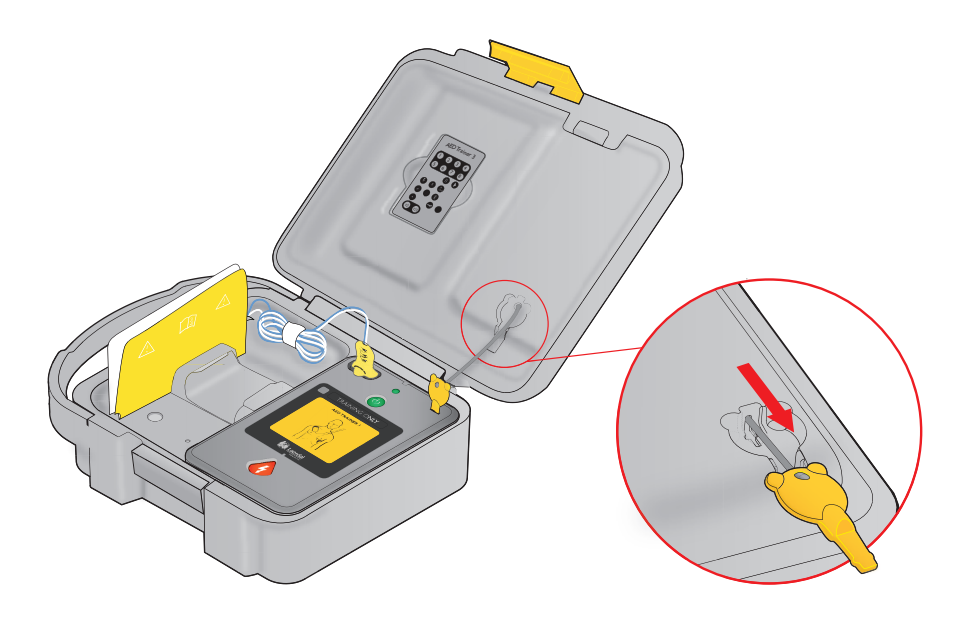

■

*Nota: non conservare l'attivatore pediatrico per addestramento installato su AED Trainer 3. Installare l'attivatore pediatrico per addestramento in AED Trainer 3 solo per la dimostrazione della defibrillazione di pazienti pediatrici di età inferiore agli 8 anni o di peso inferiore ai 25 kg.* 

# Utilizzo di AED Trainer 3

#### PREPARAZIONE PER L'USO DI AED TRAINER 3

Prima di accendere AED Trainer 3, procedere come segue:

- 1 Controllare che gli elettrodi siano precollegati; *vedere la sezione Collegamento degli elettrodi per addestramento.* Se quando si accende AED Trainer 3 gli elettrodi per addestramento non sono collegati, AED Trainer 3 fornisce un'istruzione vocale per posizionare gli elettrodi sul torace nudo del paziente, quindi segnala di inserire il connettore degli elettrodi in corrispondenza della spia lampeggiante.
- 2 Se vengono utilizzati elettrodi per addestramento HeartStart III, applicare l'adattatore esterno per manichino in dotazione sul manichino per addestramento, come indicato di seguito.
- 3 Posizionare gli elettrodi sull'adattatore come indicato.

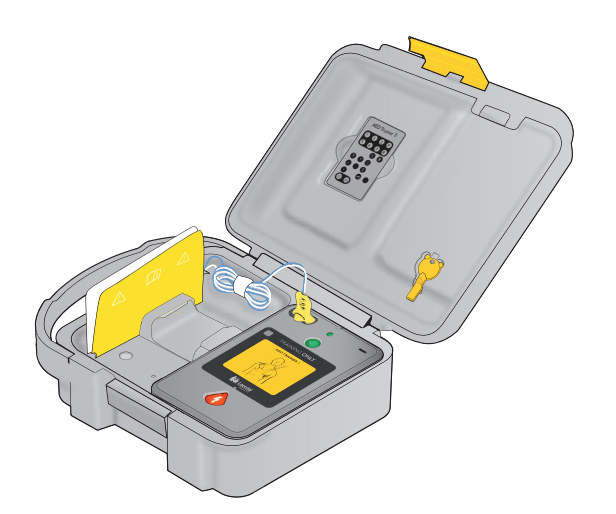

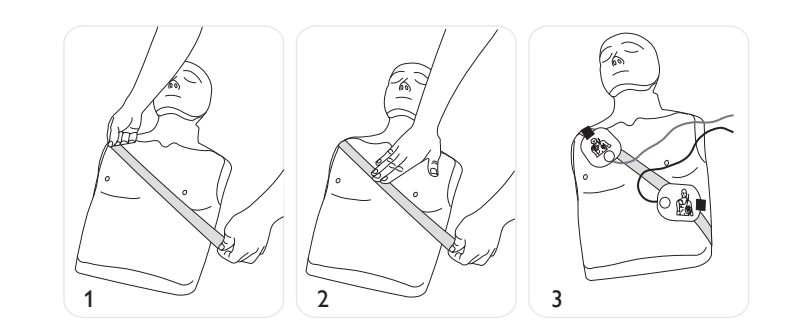

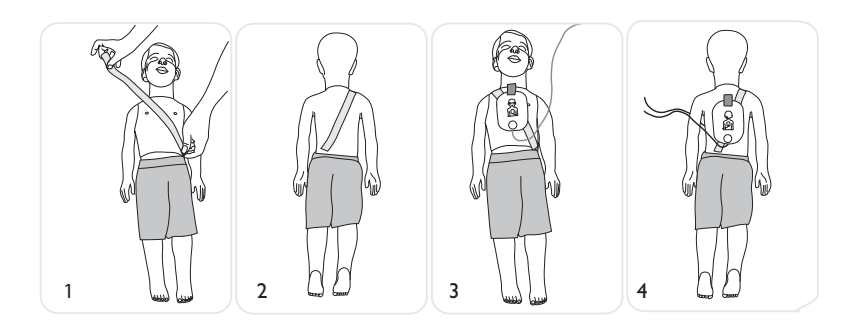

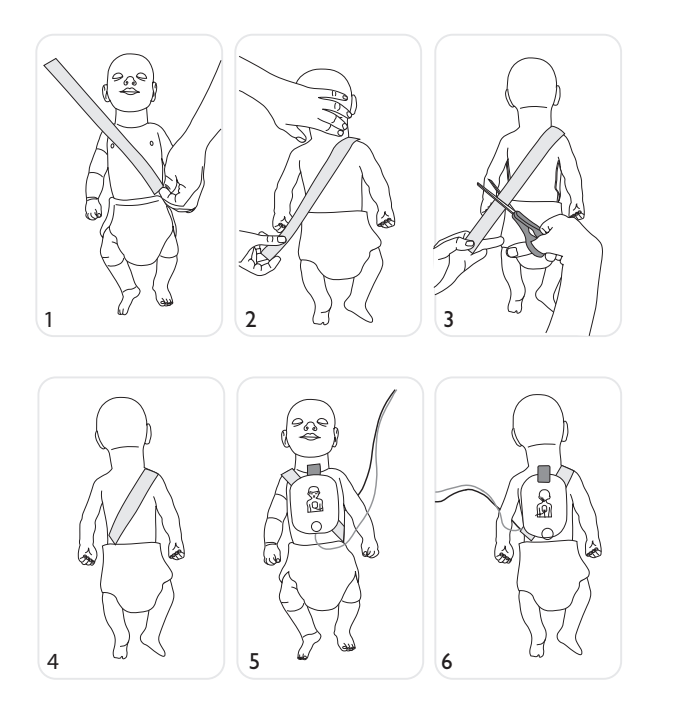

- 4 Se vengono utilizzati elettrodi per addestramento con Laerdal LINK Technology, utilizzare un manichino Laerdal con Laerdal LINK Technology, quali Laerdal AED Resusci Anne o AED Little Anne (Laerdal LINK Technology indica il corretto posizionamento degli elettrodi sul manichino).
- 5 In caso di addestramento nella defibrillazione di pazienti pediatrici, inserire l'attivatore pediatrico per addestramento nella presa specificata nell'illustrazione sulla seconda di copertina del presente manuale. La modalità pediatrica è concepita per l'addestramento nella defibrillazione di pazienti pediatrici di età inferiore agli 8 anni o di peso inferiore ai 25 kg.

L'attivatore pediatrico per addestramento deve essere conservato con AED Trainer 3, ma non collegato al dispositivo fino all'utilizzo di AED Trainer 3 in uno scenario pediatrico.

#### SELEZIONE DI UNO SCENARIO PER ADDESTRAMENTO

Quando si desidera utilizzare AED Trainer 3, procedere come segue:

- 1 Tenere premuto il pulsante verde di accensione/spegnimento per circa sei secondi. L'AED Trainer 3 inviterà l'operatore a premere il pulsante Scarica per selezionare uno scenario di addestramento.
- 2 Premere il pulsante Scarica arancione secondo le istruzioni. AED Trainer 3 segnala il numero dello scenario corrente.
- 3 Per selezionare uno scenario diverso, tenere premuto il pulsante Scarica arancione per scorrere gli otto scenari in sequenza. AED Trainer 3 segnala il numero di tutti gli scenari presenti. *Per una descrizione dettagliata di ogni scenario, vedere la sezione Appendici.*
- 4 Quando si raggiunge lo scenario desiderato, premere il pulsante di accensione/spegnimento per spegnere AED Trainer 3 e memorizzare la selezione dello scenario sulla scheda del sistema operativo. Lo scenario selezionato è attivo dalla successiva accensione di AED Trainer 3.

 $\equiv$ *Nota:AED Trainer 3 si spegne automaticamente se rimane inattivo per dieci minuti.*

## ESECUZIONE DI UNO SCENARIO PER ADDESTRAMENTO

Per eseguire uno scenario per addestramento, premere il pulsante di accensione/spegnimento per accendere AED Trainer 3 e seguire le istruzioni vocali di AED Trainer 3 per simulare l'uso del defibrillatore semiautomatico esterno FR3 in una situazione di emergenza. *Per assistenza nella risoluzione dei problemi, vedere la sezione Suggerimenti per la risoluzione dei problemi.*

#### IMPOSTAZIONE DEI PARAMETRI

Le seguenti impostazioni dei parametri sono disponibili per AED Trainer 3. Le impostazioni predefinite vengono indicate in grassetto.

#### Parametro Impostazioni Descrizione Volume altoparlante alton, medio, basso Consente di impostare il volume dell'altoparlante di impostare il volume dell'altoparlante di AED Trainer 3. Serie di scariche 1, 2, 3, 4 Consente di impostare il numero di scariche di una serie che devono essere erogate prima che AED Trainer 3 attivi automaticamente un protocollo RCP di base. Intervallo della Serie di scariche (minuti) 1,0, 2,0, infinito Definisce l'intervallo di tempo usato per determinare se una scarica erogata deve essere considerata parte della serie di scariche corrente. Questo parametro è applicabile solo se l'impostazione per serie di scariche è superiore a 1. Metronomo Attivo, Disatt. Consente di abilitare (ATTIVO) e disabilitare (DISATTIVO) l'audio dei battiti per le compressioni RCP. Telecomando Abilita, Disabilita Consente di abilitare o disabilitare l'uso del telecomando di AED Trainer 2 o del telecomando di AED Trainer 3. LED manichino Attivo, Disatt. Consente di abilitare (ATTIVO) o disabilitare (DISATTIVO) l'illuminazione automatica dei LED dell'elettrodo sul torace del manichino che indica il posizionamento corretto dell'elettrodo. Quando il parametro è impostato su DISATTIVO, i LED possono essere accesi solo tramite il telecomando (questa funzione è valida solo se si utilizzano elettrodi Laerdal LINK e un manichino Laerdal Link). Durata RCP di base adulti (minuti) 1,0, 1,5, 2,0, 2,5, 3,0 Consente di impostare la durata del protocollo RCP per la RCP di base nei pazienti adulti. Durata RCP pediatrica - Di base (minuti) 1,0, 1,5, 2,0, 2,5, 3,0 Consente di impostare la durata del protocollo RCP per la RCP di base nei pazienti pediatrici.

# Appendici

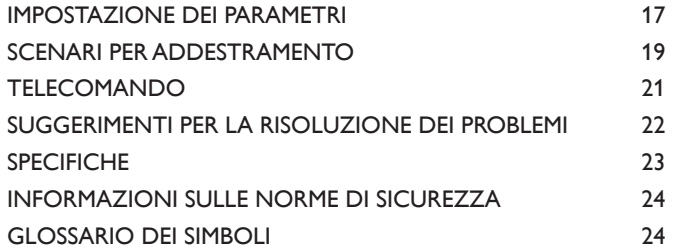

#### SCENARI PER ADDESTRAMENTO

I simboli riportati di seguito sono utilizzati per rappresentare gli elementi dei vari scenari di addestramento.

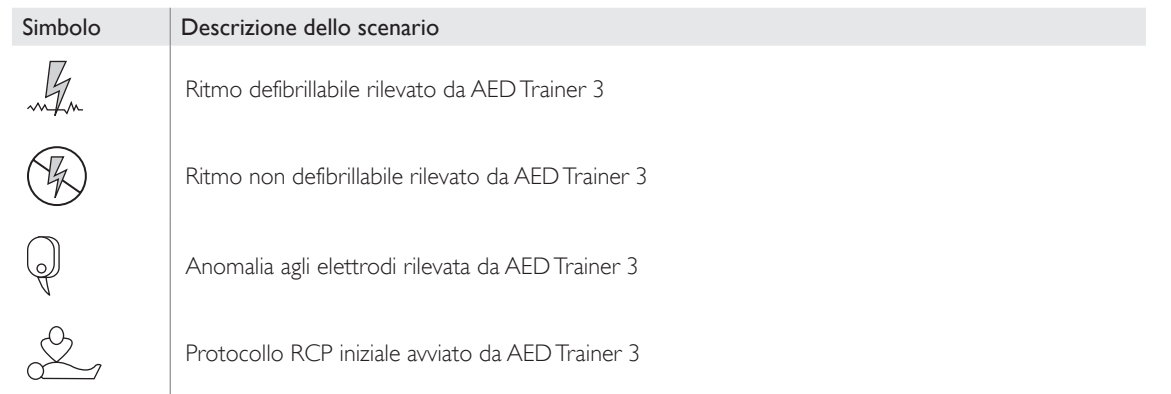

#### I seguenti scenari possono essere utilizzati con AED Trainer 3:

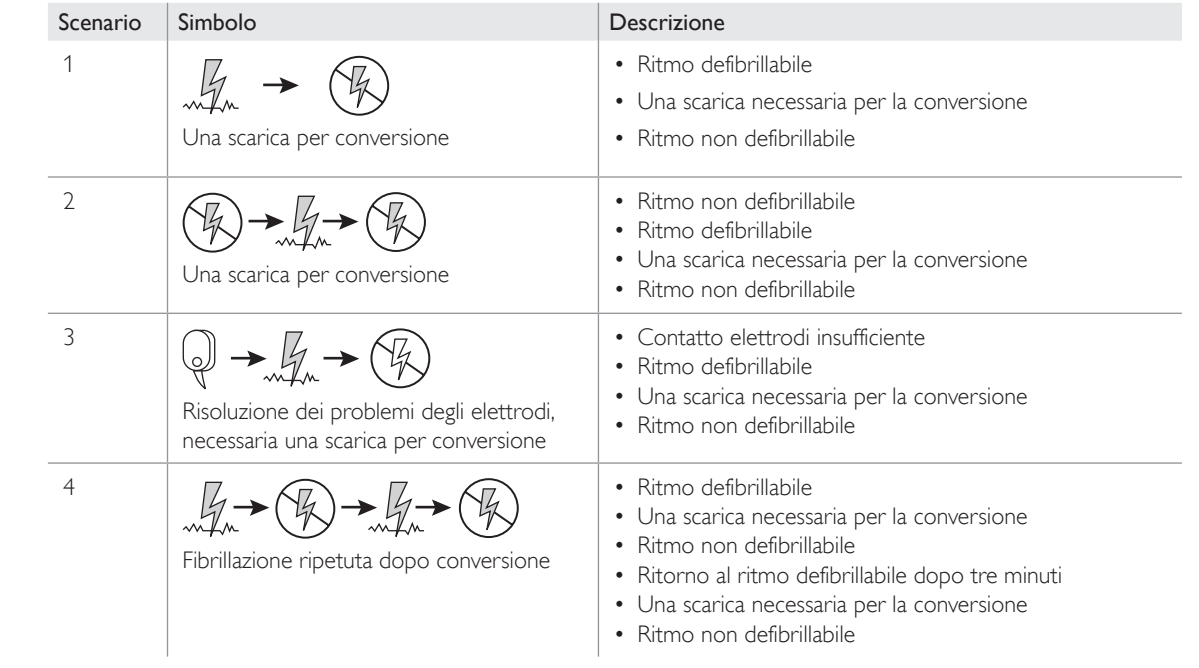

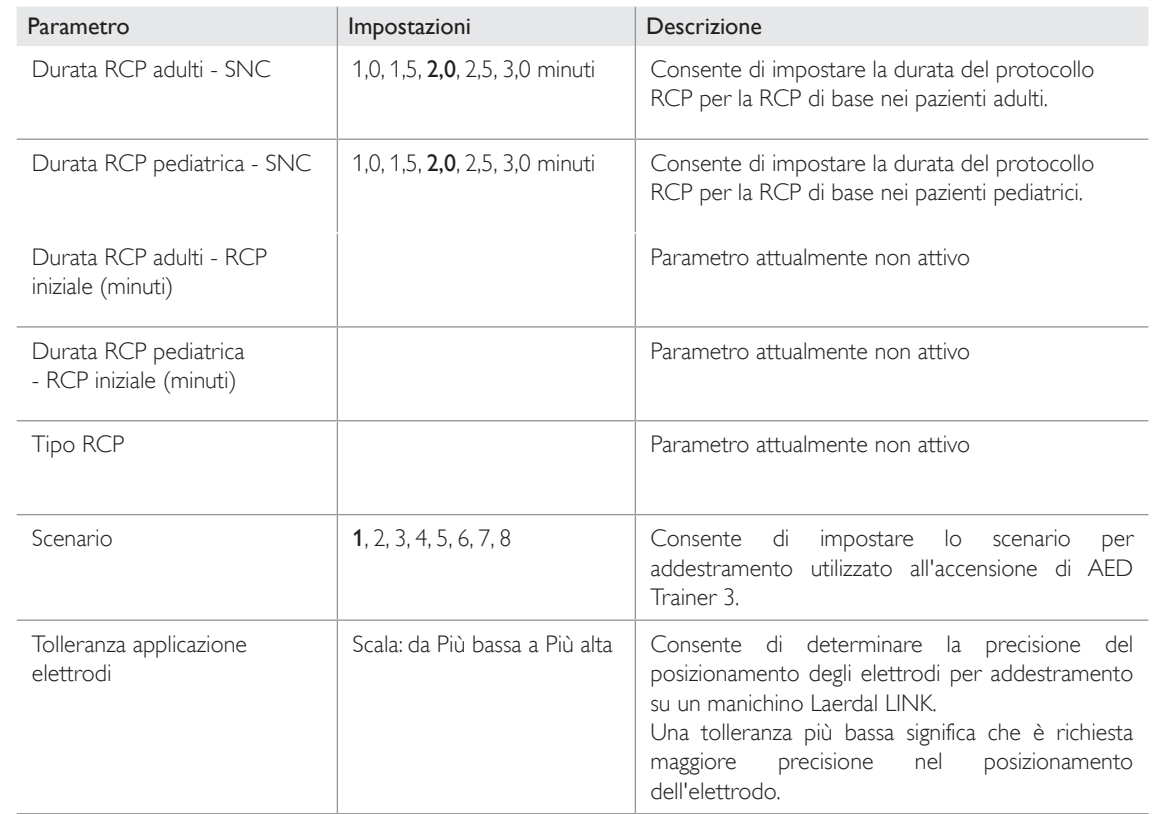

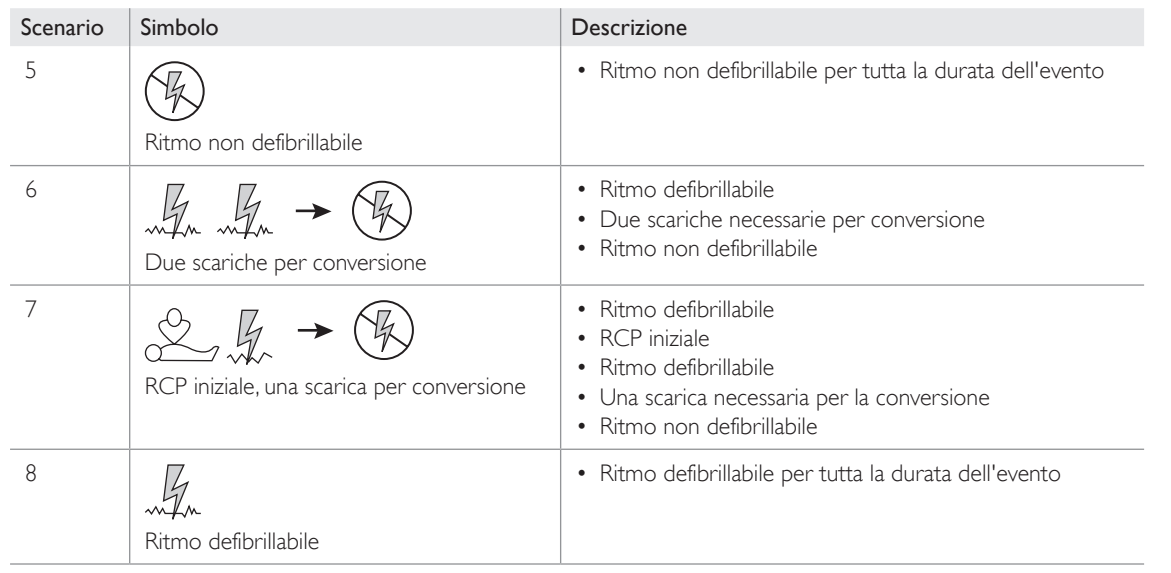

#### TELECOMANDO

Una descrizione delle funzioni dei pulsanti del telecomando viene fornita di seguito.

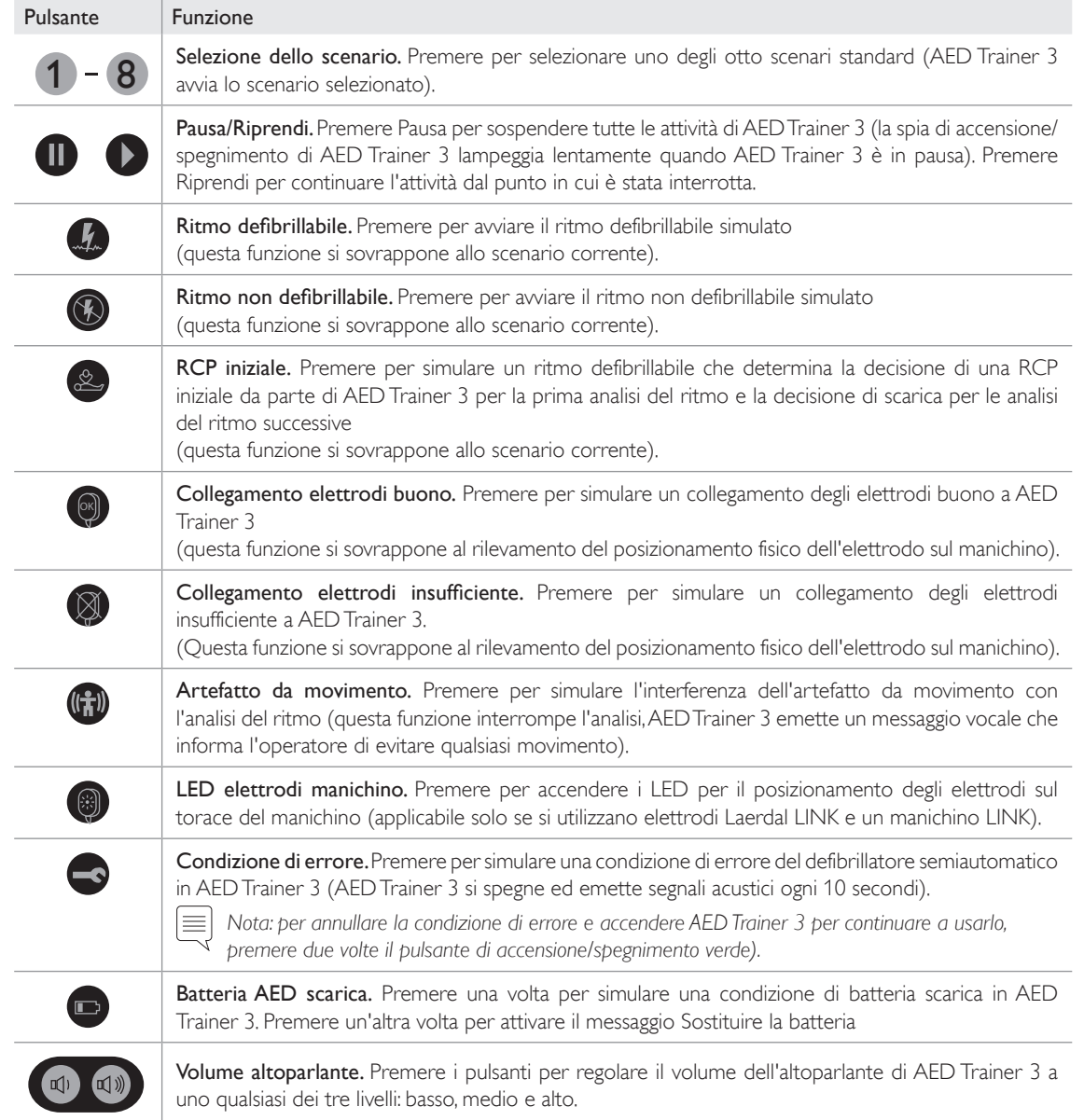

#### SUGGERIMENTI PER LA RISOLUZIONE DEI PROBLEMI

La tabella seguente fornisce suggerimenti per la risoluzione dei problemi relativi all'uso di AED Trainer 3. Se è necessario richiedere ulteriore assistenza, contattare il rappresentante Laerdal locale o visitare il sito Web www.laerdal.com.

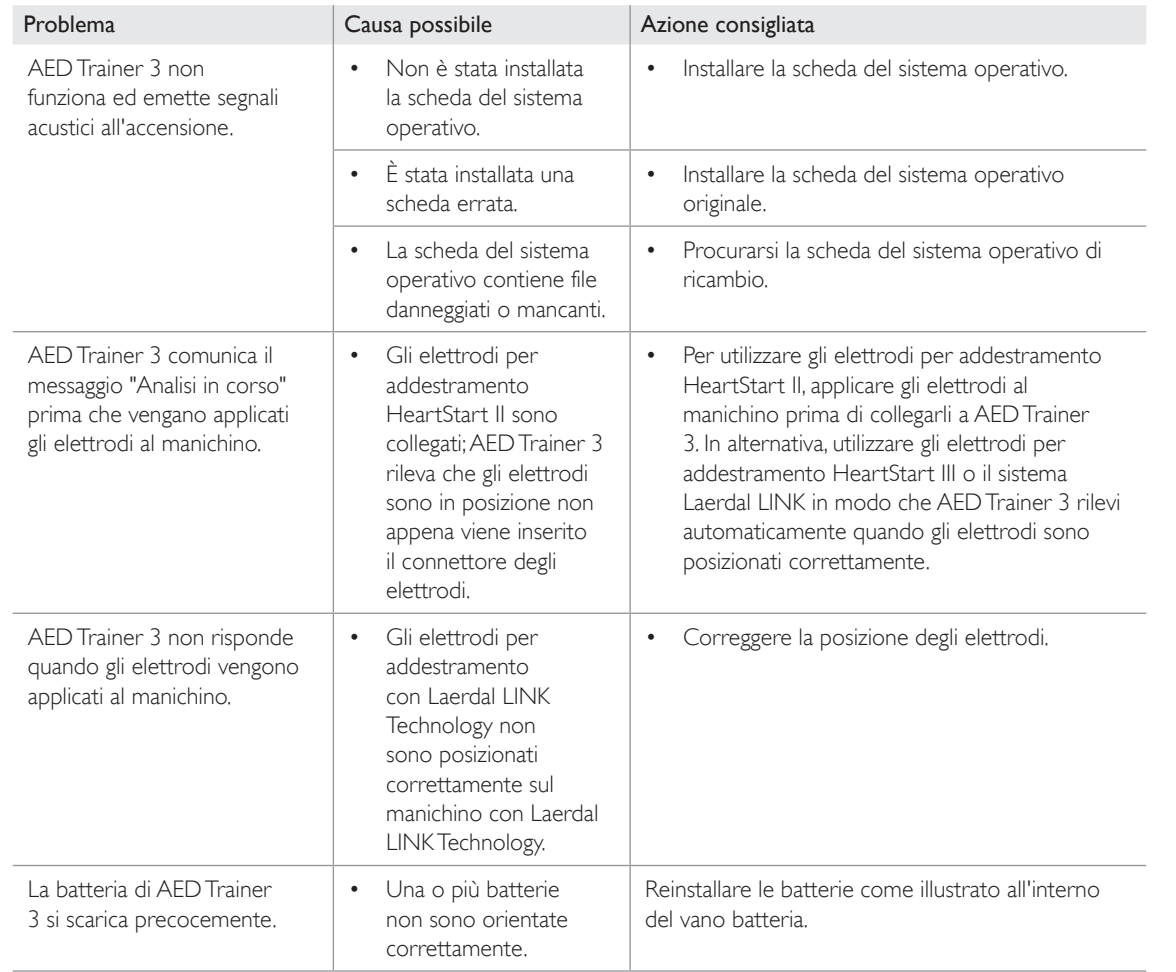

#### SPECIFICHE

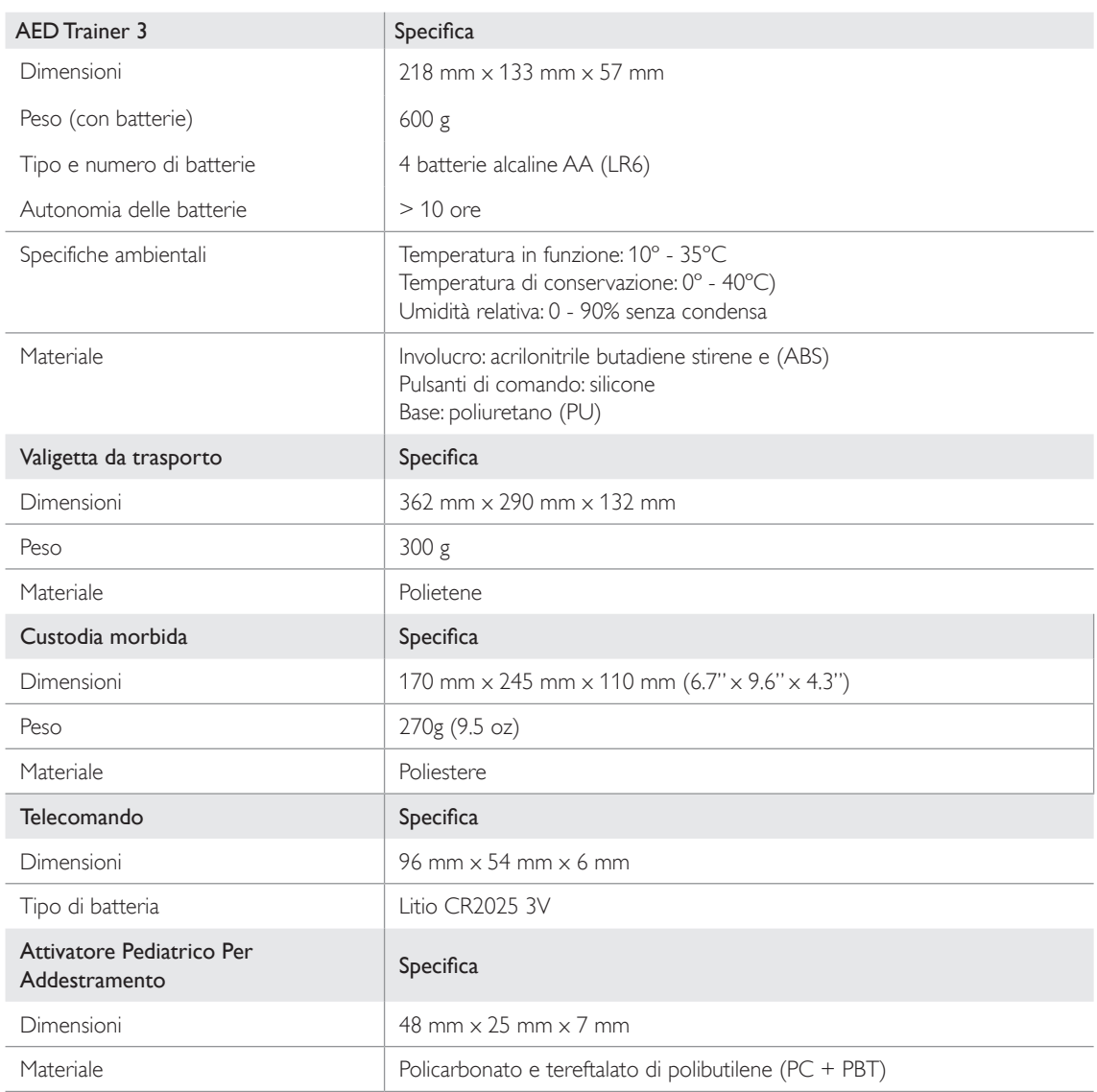

# INFORMAZIONI SULLE

#### NORME DI SICUREZZA

#### INFORMAZIONI SULLE NORME DI SICUREZZA

Il prodotto è conforme ai requisiti essenziali della Direttiva 2014/30/UE sulla compatibilità elettromagnetica in conformità alle normative:

- EN 61000-6-3 Compatibilità elettromagnetica (EMC) Parte 6-3: standard generici Emissione standard per ambienti residenziali, commerciali e dell'industria leggera
- EN 61000-6-1 Compatibilità elettromagnetica (EMC) Parte 6-1: standard generici Immunità per ambienti residenziali, commerciali e dell'industria leggera

Il prodotto è conforme alla normativa FCC Parte 15 Dispositivi a radiofrequenza, Sottoparte B - Emettitori non intenzionali (maggio 2004). Questo dispositivo è conforme alla Parte 15 delle normative FCC. Il funzionamento è soggetto alle seguenti condizioni: (1) questo dispositivo non deve causare interferenze dannose e (2) questo dispositivo deve accettare qualsiasi interferenza ricevuta, incluse quelle che potrebbero causare un funzionamento indesiderato.

La presente apparecchiatura è stata testata e dichiarata conforme ai limiti stabiliti per i dispositivi digitali di Classe B, in conformità alla Parte 15 delle normative FCC. Tali limiti sono volti a fornire un'adeguata protezione da interferenze dannose nelle installazioni residenziali. La presente apparecchiatura genera, usa e può irradiare energia a radiofrequenza e, se non installata e utilizzata secondo le istruzioni fornite, può causare interferenze dannose alle comunicazioni radio. In ogni caso, non è possibile escludere completamente la presenza di interferenze in una determinata installazione. Se l'apparecchiatura fosse causa di interferenze dannose alla ricezione radiotelevisiva, evento verificabile spegnendo e riaccendendo il dispositivo, provare a eliminare l'interferenza eseguendo una o più operazioni descritte di seguito:

- Riorientare o spostare l'antenna di ricezione.
- Allontanare l'apparecchiatura dal ricevitore.
- Collegare l'apparecchiatura a una presa o a un circuito diverso rispetto al ricevitore.
- Contattare il rivenditore o un tecnico radiotelevisivo esperto.

#### GLOSSARIO DEI SIMBOLI

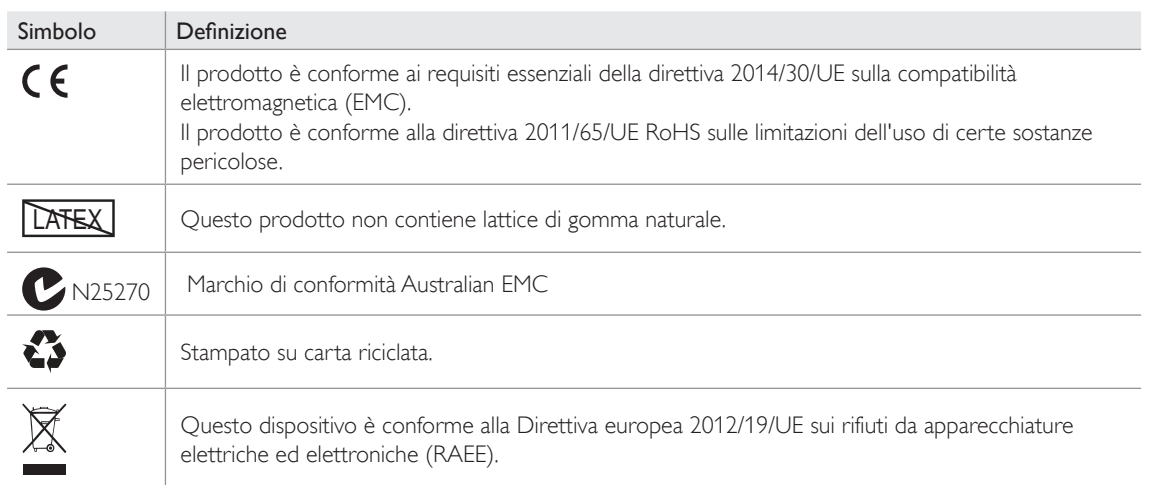

#### Garanzia

Fare riferimento alla Garanzia Globale Laerdal per termini e condizioni. Per maggiori informazioni visitare il sito www.laerdal.com.

#### Assistenza Tecnica

Per Assistenza Tecnica, contattare il vostro rappresentante locale della Laerdal

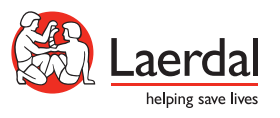

© 2019 Laerdal Medical AS. All rights reserved. Manufacturer: Laerdal Medical AS P.O. Box 377, Tanke Svilandsgate 30, 4002 Stavanger, Norway T: (+47) 51 51 17 00

www.laerdal.com